#### **ADVANTECH Enabling an Intelligent Planet**

## **Advantech AE Technical Share Document**

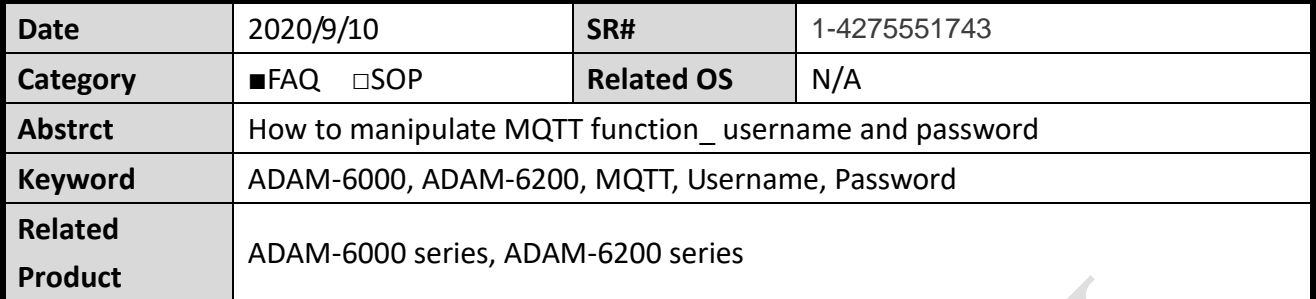

#### **Problem Description:**

This document will use an example to illustrate how to utilize Username and Password function within ADAM-6000/6200 modules.

## **N** Solution:

Install Mosquitto broker in local memory. Download link:<https://mosquitto.org/download/>

#### **Step1:**

Open up the folder where you stored Mosquitto broker and make sure there's one .exe file called **mosquitto\_passwd**.

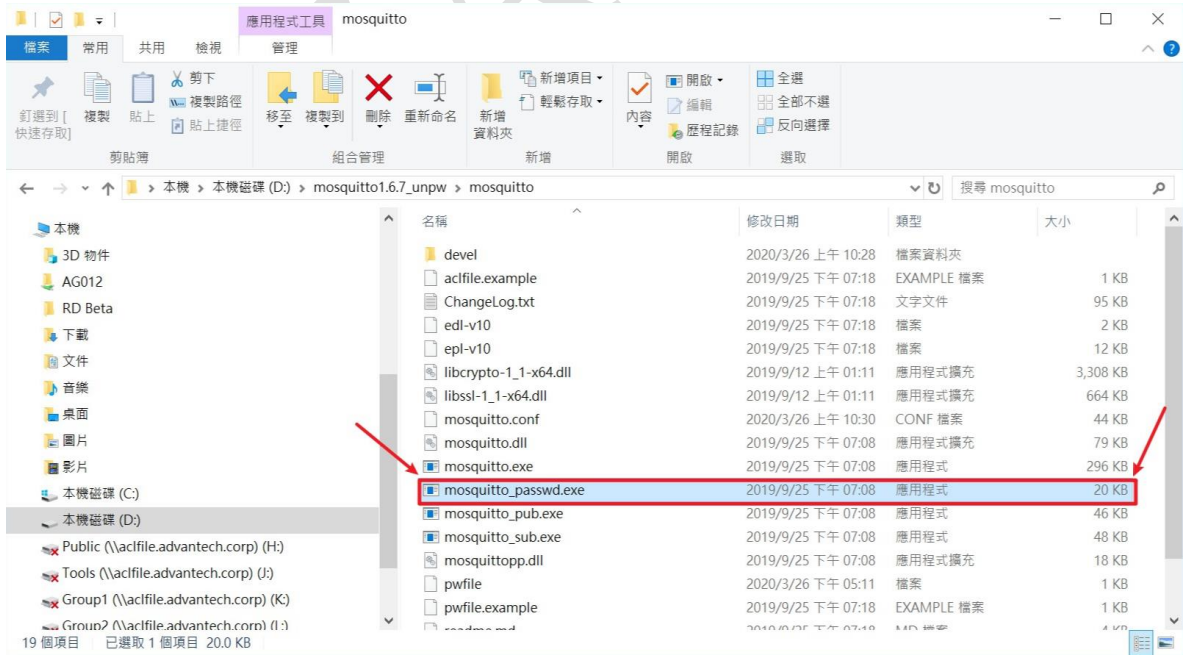

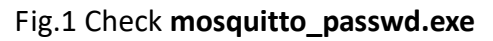

# **AD\ANTECH**

#### **Step2:**

Open up commander prompt and go to the directory where Mosquitto broker is stored to execute **mosquitto\_passwd.exe**.

Please type below command,

mosquitto passwd.exe –c "Directory where you want to place the pwfile" Username and commander will ask you to type password twice.

Then, you will find the pwfile generated by this **mosquitto\_passwd.exe**.

(Notice: the password you type will not be displayed due to some sort of protection.)

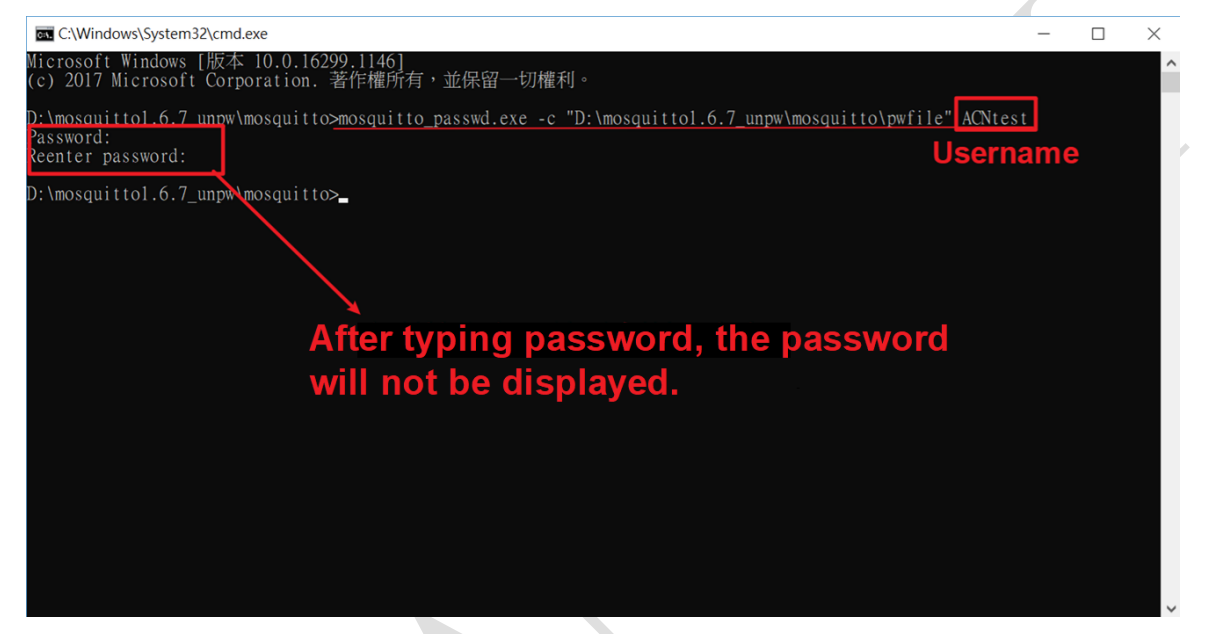

Fig.2 Choose connection type and fill in username and password

| $\hat{\phantom{a}}$<br>★ 快速存取 | $\widehat{\phantom{a}}$<br>名稱 | 修改日期                    | 類型         | 大小           |
|-------------------------------|-------------------------------|-------------------------|------------|--------------|
|                               | devel                         | 2020/3/25 下午 05:56      | 檔案資料夾      |              |
| 一桌面<br>À                      | aclfile.example               | 2019/9/25 下午 07:18      | EXAMPLE 檔案 | 1 KB         |
| a 下載                          | ChangeLog.txt                 | 2019/9/25 下午 07:18      | 文字文件       | 95 KB        |
| 图 文件                          | $\Box$ edl-v10                | 2019/9/25 下午 07:18      | 檔案         | $2$ KB       |
| ■圖片                           | $epI-v10$                     | 2019/9/25 下午 07:18      | 檔案         | 12 KB        |
| 9_Carter                      | libcrypto-1_1-x64.dll         | 2019/9/12 上午 01:11      | 應用程式擴充     | 3.308 KB     |
| certs                         | libssl-1 1-x64.dll            | 2019/9/12 上午 01:11      | 應用程式擴充     | 664 KB       |
| certs                         | mosquitto.conf                | 2020/3/25 下午 04:23      | CONF 檔案    | 44 KB        |
| Material                      | nosquitto.dll                 | 2019/9/25 下午 07:08      | 應用程式擴充     | 79 KB        |
| <b>OneDrive</b><br>■本機        | mosquitto.exe                 | 2019/9/25 下午 07:08      | 應用程式       | 296 KB       |
|                               | mosquitto passwd.exe          | 2019/9/25 下午 07:08      | 應用程式       | 20 KB        |
|                               | mosquitto_pub.exe             | 2019/9/25 下午 07:08      | 應用程式       | 46 KB        |
| <b>B</b> 3D 物件                | mosquitto_sub.exe             | 2019/9/25 下午 07:08      | 應用程式       | 48 KB        |
| $- AGD12$                     | mosquittopp.dll               | 2019/9/25 下午 07:08      | 應用程式擴充     | <b>18 KB</b> |
| RD Beta                       | pwfile                        | 2020/3/26 上午 09:15      | 檔案         | 1 KB         |
|                               | pwfile.example                | 2019/9/25 下午 07:18      | EXAMPLE 檔案 | 1 KB         |
| A下載                           | readme.md                     | 2019/9/25 下午 07:18      | MD 檔案      | 4 KB         |
| 图 文件                          | readme-windows.txt            | 2019/9/25 下午 07:18 文字文件 |            | 3 KB         |

Fig.3 Make sure **pwfile** is generated

#### **ADVANTECH Enabling an Intelligent Planet**

#### **Step3:**

## Open up **mosquitto.config** and modify the content as below figures,

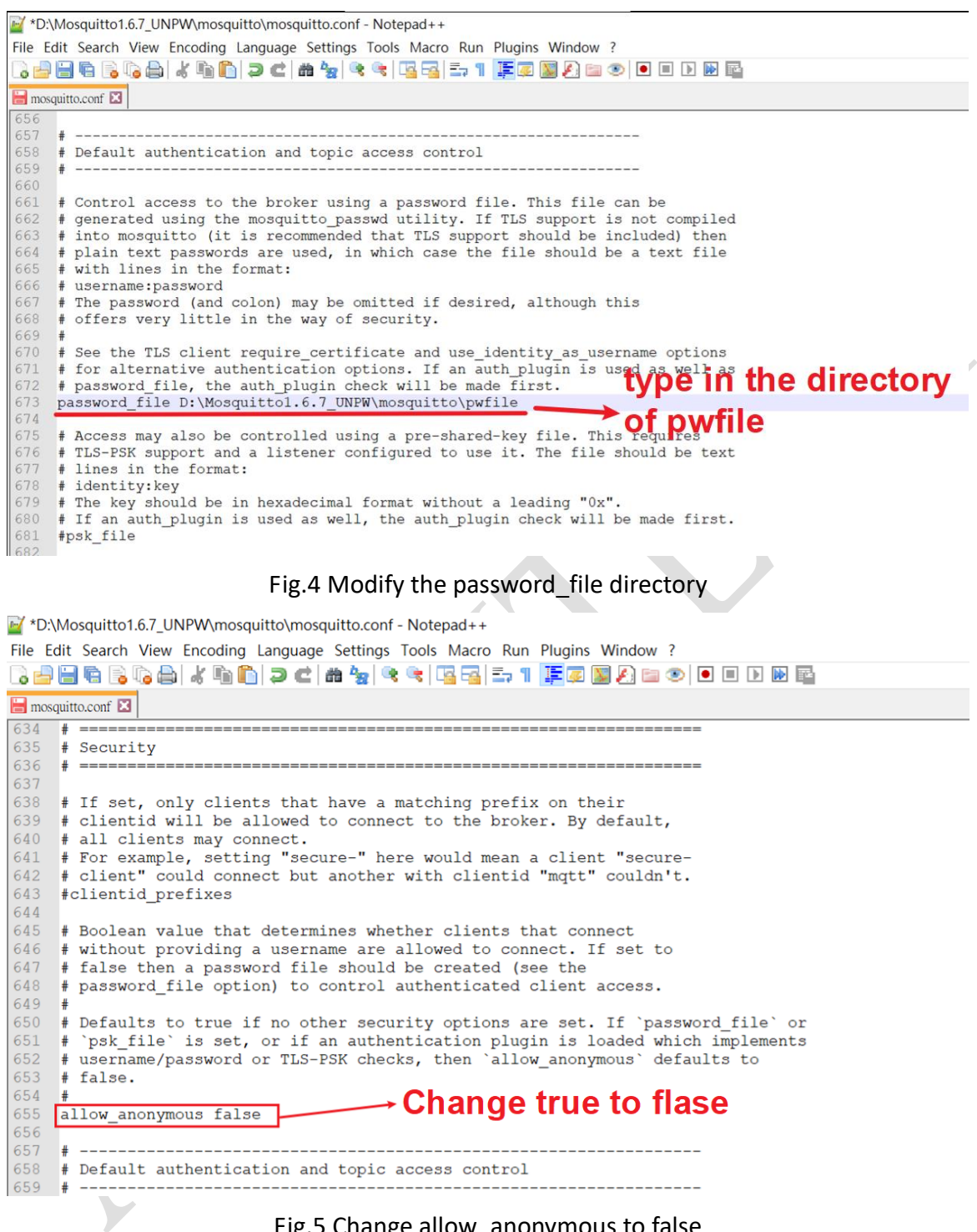

Fig.5 Change allow\_anonymous to false

#### **Step4:**

Open up Adam/Apax .NET Utility, and set up username and password you've set in **pwfile**.

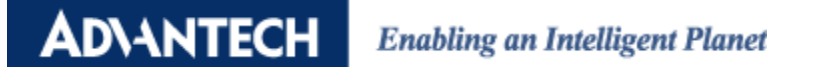

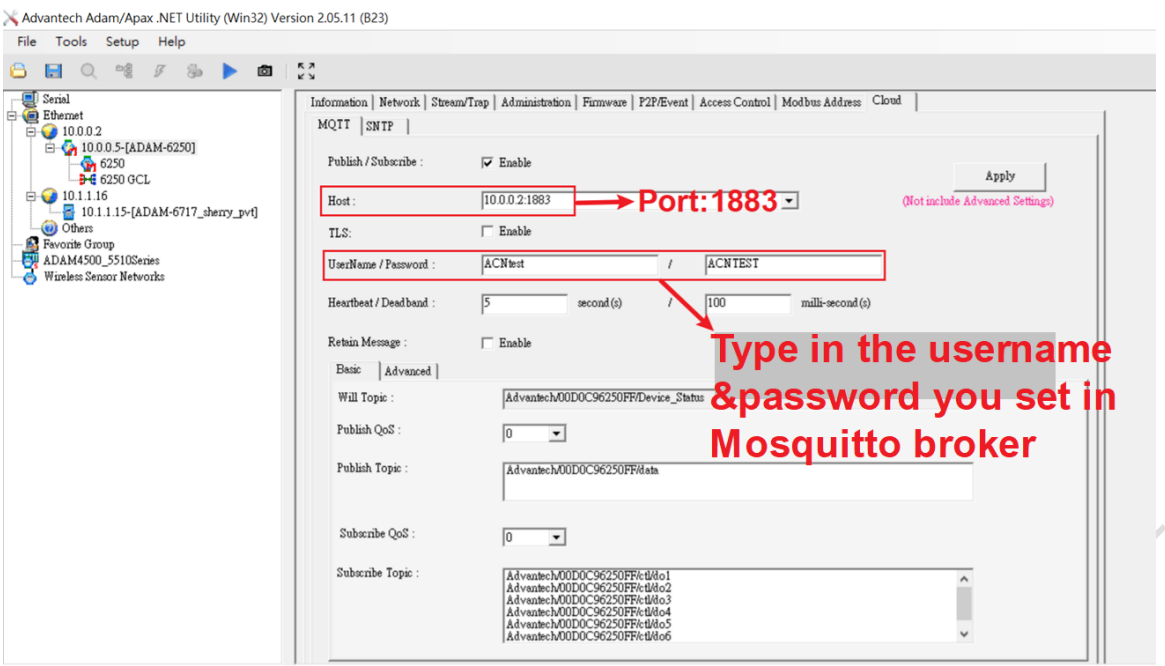

Fig.6 Set up ADAM modules in Adam/Apax .NET Utility

#### **Step 5:**

You will see the connection is built up via the broker's prompt.

|             | D:\mosquittol.6.7 unpw\mosquitto>mosquitto.exe -c mosquitto.conf -v                                                            |                             |                                   |
|-------------|----------------------------------------------------------------------------------------------------|-----------------------------|-----------------------------------|
|             | 1585193356: mosquitto version 1.6.7 starting                                                                                   |                             |                                   |
|             | 1585193356: Config loaded from mosquitto.conf.                                                                                 |                             |                                   |
|             | 1585193356: Opening ipv6 listen socket on port 1883.                                                                           |                             |                                   |
|             | 1585193356: Opening ipv4 listen socket on port 1883.                                                                           |                             |                                   |
|             | 1585193357: New connection from 10.0.0.5 on port 1883.                                                                         | <b>New connection built</b> |                                   |
|             | 1585193357: New client connected from $10.0.0.5$ as ADAM6250_00D0C96250FF (p2, cl, k5, u'ACNtest')                             |                             |                                   |
|             | $1585193357$ : Will message specified $(84 \text{ bytes})$ (rl, $q0$ ).                                                        |                             | $\rightarrow$ Username            |
| 1585193357: | Advantech/00D0C96250FF/Device Status                                                                                           |                             |                                   |
|             | 1585193357: Sending CONNACK to ADAM6250 00D0C96250FF (0, 0)                                                                    |                             |                                   |
|             | 1585193357: Received SUBSCRIBE from ADAM6250 00D0C96250FF                                                                      |                             |                                   |
| 1585193357: | Advantech/00D0C96250FF/ctl/# $(00S0)$                                                                                          |                             |                                   |
|             | 1585193357: ADAM6250 00DOC96250FF 0 Advantech/00DOC96250FF/ctl/#                                                               |                             |                                   |
|             | 1585193357: Sending SUBACK to ADAM6250 00D0C96250FF                                                                            |                             |                                   |
|             | 1585193357: Received SUBSCRIBE from ADAM6250 00D0C96250FF                                                                      |                             |                                   |
| 1585193357: | Advantech/00D0C96250FF/read/data (QoS 0)                                                                                       |                             |                                   |
|             | 1585193357: ADAM6250 00D0C96250FF 0 Advantech/00D0C96250FF/read/data                                                           |                             |                                   |
|             | 1585193357: Sending SUBACK to ADAM6250 00D0C96250FF                                                                            |                             | The data ADAM published to broker |
|             | 1585193357: Received PUBLISH from ADAM6250 00D0C96250FF (d0, q0, r0, m0, 'Advantech/00D0C96250FF/Device Status',  (81 bytes))  |                             |                                   |
|             | 1585193357: Received PUBLISH from ADAM6250 00D0C96250FF (d0, q0, r0, m0, 'Advantech/00D0C96250FF/data',  (199 bytes))          |                             |                                   |
|             | 1585193357: Received PUBLISH from ADAM6250 00D0C96250FF (d0, q0, r1, m0, 'Advantech/00D0C96250FF/cfg/sensor/dil',  (12 bytes)) |                             |                                   |
|             | 1585193358: Received PUBLISH from ADAM6250 00D0C96250FF (d0, q0, r1, m0, 'Advantech/00D0C96250FF/cfg/sensor/di2',  (12 bytes)) |                             |                                   |
|             | 1585193358: Received PUBLISH from ADAM6250 00DOC96250FF (d0, q0, r1, m0, 'Advantech/00DOC96250FF/cfg/sensor/di3',  (12 bytes)) |                             |                                   |
|             | 1585193358: Received PUBLISH from ADAM6250 00DOC96250FF (d0, q0, r1, m0, 'Advantech/00DOC96250FF/cfg/sensor/di4',  (12 bytes)) |                             |                                   |
|             | 1585193358: Received PUBLISH from ADAM6250 00DOC96250FF (d0, q0, r1, m0, 'Advantech/00DOC96250FF/cfg/sensor/di5',  (12 bytes)) |                             |                                   |
|             | 1585193358: Received PUBLISH from ADAM6250 00DOC96250FF (d0, q0, r1, m0, 'Advantech/00DOC96250FF/cfg/sensor/di6',  (12 bytes)) |                             |                                   |
|             | 1585193358: Received PUBLISH from ADAM6250 00DOC96250FF (d0, q0, r1, m0, 'Advantech/00DOC96250FF/cfg/sensor/di7',  (12 bytes)) |                             |                                   |
|             | 1585193358: Received PUBLISH from ADAM6250 00D0C96250FF (d0, q0, r1, m0, 'Advantech/00D0C96250FF/cfg/sensor/di8',  (12 bytes)) |                             |                                   |
|             | 1585193358: Received PUBLISH from ADAM6250 00D0C96250FF (d0, q0, r1, m0, 'Advantech/00D0C96250FF/cfg/sensor/dol',  (12 bytes)) |                             |                                   |

Fig.7 Connection status will be displayed in broker's prompt

We could also use another client to connect to Mosquitto broker, and try it different ways. One is to connect broker without giving username and password, another one is to connect broker with username and password. And you will obtain different results as below Fig.8,

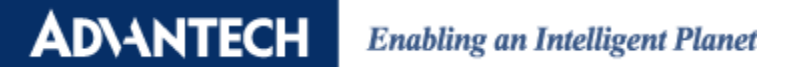

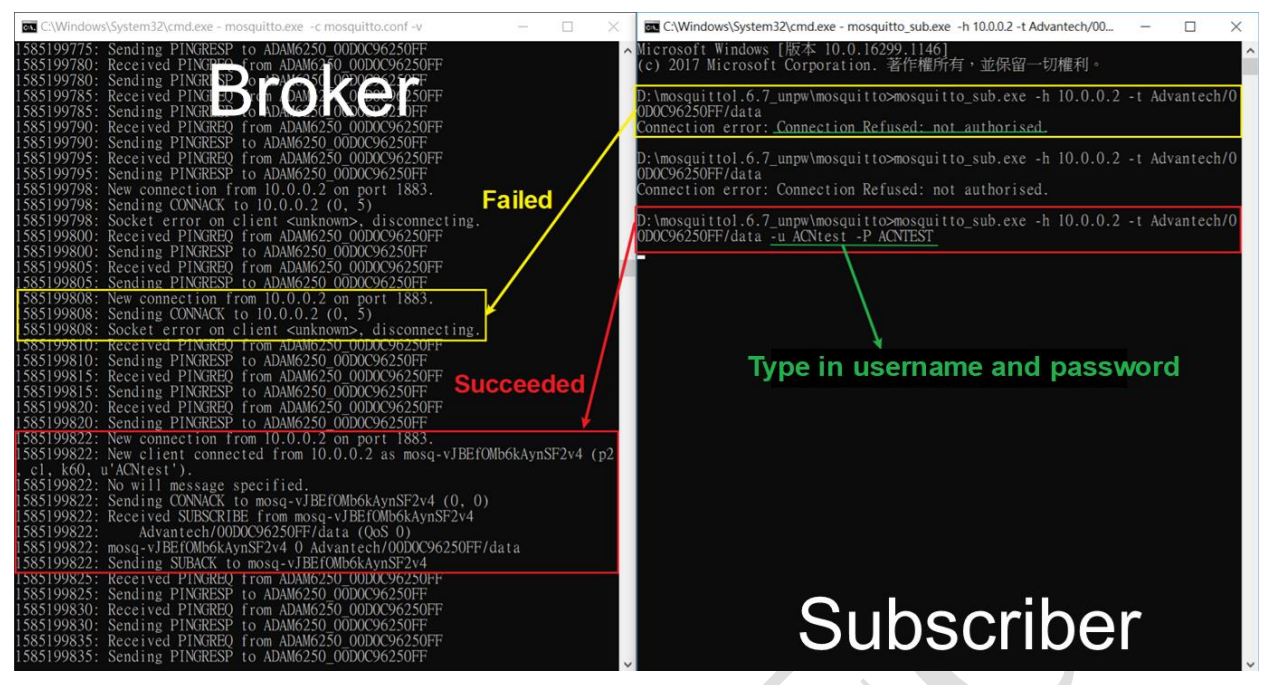

Fig.8 Use another subscriber to connect Mosquitto broker